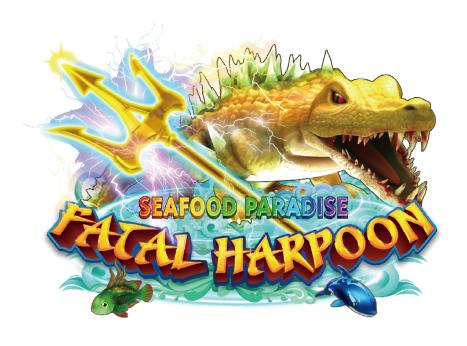

# User's Manual

# Index

| Game Description                                             | ·P.01 |
|--------------------------------------------------------------|-------|
| Operating Instructions · · · · · · · · · · · · · · · · · · · | P.03  |
| System adjustment                                            | P.04  |
| Cable definition · · · · · · · · · · · · · · · · · · ·       | P.06  |
| • Trounbleshooting ······                                    | P.08  |

# Game Description

#### **☆** (Game play instructions)

**(Fatal Harpoon)** Based on the marine fishing theme of the plane LCD monitor — lottery-type game, the game uses a high-definition screen design, support 2/ 3 / 4 / 6 / 8 / 10 while online games. 19 different types of fish, 9 kinds of powerful special weapons, a clear definition and detailed undersea scene. It's the most popular game machine in your Game center.

#### **☆** (Game Features Description)

▶ Special item—Floating in the field. Attack them to release special power!!

Crazy bombing fishes on the field.

If there are one more Crazy Battleship in the scene, the bomb mode will upgrade.

Select the capture zone and catch fishes at a

time.

Start the steam engine and play Amazing Wheel

game.

Choose the timing to shot it, assault fishes in the scene at a time.

#### Special Fish

Kill the Boss will get a high reward & trigger a special Boss→ scene attack.

> Kill the Fish King also kill all same kind of fishes in the scene.

Kill any normal fish has a chance to become Lucky Fish, and get 2 to 10 times scores.

#### Weapon instruction

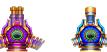

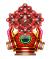

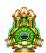

ress the Joystick "Down" twice in 1 second to change weapon.

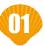

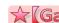

◆ Crazy Battleship →

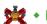

Hyper Grapple→

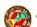

Amazing Wheel→

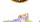

◆ Fatal Harpoon

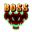

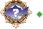

Fish Kina→

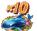

Lucky Fish→

# Game Description

#### ☆[Odds Table]

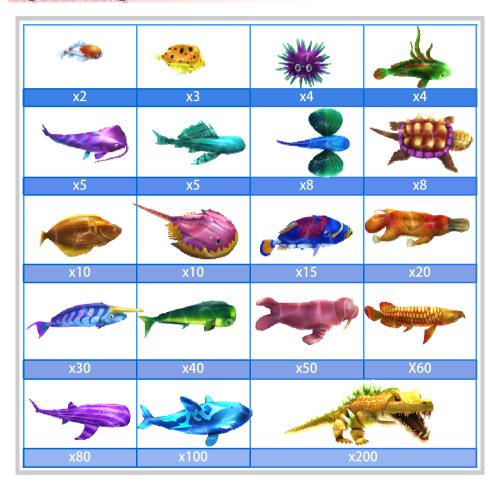

### Operating Instructions

#### ☆[Operation Panel Instruction]

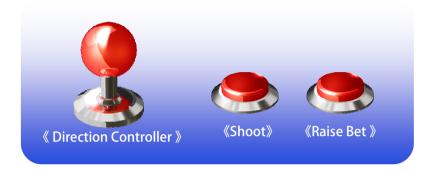

#### **☆** [Basic Operations]

▶ It's easy to play!! After insert coins to credit, select your bet by Raise Bet button, aim your target by Direction Controller and SHOOT!!

### CAUTION

- ◆ Auto Attack→Press the "Shoot Button" 3 seconds to launch.
- ◆ Switch Weapon → Press the direction controller "Down" twice in 1 second to switch weapon.

#### ☆ [Play skills ]

Use your special weapons well to win Huge score rewards. Select your launch timing, aim your target at fishes cluster. If you are lucky, get the biggest 200 bet fish multiply 10 times is not just dreaming.

# System Adjustment

### ☆ [Parameter Adjust-Direct Adjust]

| ltem                 | Default           | Parameters                                                                                                    |
|----------------------|-------------------|----------------------------------------------------------------------------------------------------|
| Minimum Bet          | 50                | 1 , 2 , 5 , 10 , 20 , 30 , 40 , 50 ,<br>100 , 200 , 250                                                                                                    |
| Maximum Bet          | 1000              | 1 , 2 , 3 , 4 , 5 , 6 , 7 , 8 , 9 ,<br>10 , 20 , 30 , 40 , 50 , 100 , 200 ,<br>300 , 400 , 500 , 1000                                                                            |
| Bet increase Rate    | 10                | 1 , 2 , 5 , 10 , 20 , 50 , 100 ,<br>200 , 500 , 1000                                                                                                    |
| Credit Limit         | 1000000           | 5000 , 6000 , 10000 , 15000 ,<br>20000 , 30000 , 50000 , 100000 ,<br>150000 , 200000 , 500000 , 1000000 ,<br>2000000 , 5000000 , 10000000 ,<br>20000000 , 50000000 , 90000000    |
| System Limit         | 2000000           | 10000 , 15000 , 20000 , 30000 ,<br>40000 , 50000 , 100000 , 150000 ,<br>200000 , 300000 , 500000 , 1000000 ,<br>2000000 , 5000000 , 10000000 ,<br>20000000 , 50000000 , 90000000 |
| Ticket Ratio         | 1                 | 1/100 , 1/80 , 1/50 , 1/25 , 1/15 , 1/10 , 1/8 , 1/5 , 1/4 , 1/3 , 1/2 , 1 , 2 , 3 , 4 , 5 , 8 , 10 , 15 , 20 , 25 , 50 , 80 , 100                                               |
| Withdraw Mode        | Key Out<br>(Coin) | Key Out(Coin) \ Key Out(Ticket) \ Coin out in game \ Ticket out in game                                                                                                    |
| Shooting Speed       | Medium            | Slow Medium Fast                                                                                                    |
| Bullet Speed         | Medium            | Slow · Medium · Fast                                                                                                    |
| Auto Trigger<br>Time | No                | No · Slow · Medium · Fast                                                                                                    |
| Auto shoot           | On                | Off • On                                                                                                    |
| Station Quantity     | 8(3-1)            | 2(2-0) , 3(3-0) , 4(2-2) , 4(4-0) ,<br>6(2-1) , 6(3-0) , 8(2-2) , 8(3-1) ,<br>8(4-0) , 10(3-2) , 10(4-1)                                                                         |
| BGM                  | On                | Off • On • SE • BGM                                                                                                    |
| Volume               | 4                 | 0 , 1 , 2 , 3 , 4 , 5 , 6 , 7 , 8                                                                                                    |

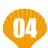

### System Adjustment

### ☆ [Parameter Adjust-Report Adjust]

| ltem                      | Default            | Parameters                                                                     |
|---------------------------|--------------------|--------------------------------------------------------------------------------|
| Coin Ratio                | 100                | 1,2,3,4,5,6,7,8,9,10,20,25,50,100,<br>200,250,500,1000                         |
| Key In Ratio              | 1000               | 100, 200, 250, 500, 1000, 2000, 2500, 5000, 10000, 20000, 25000, 50000, 100000 |
| Game<br>Difficulty        | 6                  | 0 ~ 20                                                                         |
| Location Scale            | Medium<br>Location | Small Location、Medium Location、Large Location                                  |
| Bonus odds<br>rate        | Mid                | Low , Mid , High                                                               |
| Report Time period        | 10                 | 0 ~ 30                                                                         |
| Profit Limit to<br>Report | 100000             | 0,10000,20000,,300000                                                          |
| System Time               | -                  | YYYY/MM/DD HH:MM:SS                                                            |
| Change<br>Password        |                    |                                                                                |

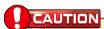

Total record default password : [ 0000 0000 ]

### Cable Definition

| Up         | 1  | 2  | Down           |
|------------|----|----|----------------|
| Left       | 3  | 4  | Right          |
| Raise bet  | 5  | 6  | Shoot          |
| Coin in    | 7  | 8  | Key in         |
| Key out    | 9  | 10 | Pay out        |
| Ticket SW  | 11 | 12 | Hopper SW      |
| Ticket SSR | 13 | 14 | Hopper SSR     |
| Shoot lamp | 15 | 16 | Raise bet lamp |
| +12V       | 17 | 18 | +12V           |
| +12V       | 19 | 20 | +12V           |
| +5V        | 21 | 22 | Ground         |
| Ground     | 23 | 24 | Ground         |
| Ground     | 25 | 26 | Ground         |

### Report & Reset

- Press "Enter" to enter the "System Operation" menu.
- ➤ Select "Report" or "Reset", enter the page.

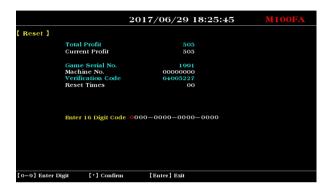

- Report the information on the page to your agent to get the Digit Code.
- ▶ Enter the reported Digit Code and press the "\*"
- ► The screen displays "Password Correct", complete the "Report" or "Reset" process.

#### CAUTION

The data of "Total Profit" and " Current Profit" in the "Reset" page is generated Instantly. Don't return to the game state before complete the "Reset" process. That will lead to changes in the data, the reported Digit Code can not be used.

#### **☆Intimate Reminder**

- 1. VGAME's product wire accessories are specially made, and are different from commercially available accessories. Please use the shipped accessories.
- 2. Our accessories are different from accessories provided by other developers. Please refer to the layout picture as follow.
- 3. The control board's voltage must be simultaneously 12V and 5V. Please insert right to left from outside.
- 4. Please don't often clear current profits and move it over to total profit so as to affect the manner the games pays out.

#### **☆Wrong decision**

| Message                                             | Solution                                                                                               |
|-----------------------------------------------------|----------------------------------------------------------------------------------------------------|
| Boot appear no picture on screen                    | Reinserting IC (ROM) for checking may solve the problem.  If it is still defective, please contact us. |
| Please Report Your Records<br>【1】                   | Please report your records with the coder.                                                             |
| Appearing the report your records page continuously | If the system's time is error on the backstage, you can replace the lithium battery on the board.      |

| Message                            | Solution                         |
|------------------------------------|----------------------------------|
|                                    | (You also can check the report   |
|                                    | time period whether it depends   |
|                                    | on the operator setting)         |
|                                    | If it's still defective, please  |
|                                    | contact us.                      |
|                                    | Please reset with the coder.     |
| Dlagge Deport Your Decords         | (If you adjust the Coin Ratio,   |
| Please Report Your Records [2]     | then you will key in number with |
| 121                                | the coder. Finally, you reset    |
|                                    | with the coder.)                 |
| Dlassa Banart Vour Basards         | If it's still defective, please  |
| Please Report Your Records [3]     | contact us. Then, tell us what   |
|                                    | appears on the screen.           |
| Plassa Papart Vour Pacards         | If it's still defective, please  |
| Please Report Your Records [4]     | contact us. Then, tell us what   |
| 147                                | appears on the screen.           |
| Appearing "999" on the game        | If it's still defective, please  |
| screeen                            | contact us. Then, tell us what   |
|                                    | appears on the screen.           |
| Linked line error on the<br>screen | Make sure the control Board's    |
|                                    | voltage is set on 12V and 5V at  |
|                                    | the same time, then check the    |
|                                    | Communication line.              |
|                                    | BREAR PRESS BREEF                |

| Message                     | Solution                                                                                                    |
|-----------------------------|----------------------------------------------------------------------------------------------------|
| Error on the same seat      | Make sure the control Board's voltage is set on 12V and 5V at the same time, then check the communicated line is normal.  By the way, please also check the |
|                             | Du Pont line (Rainbow line) is normal or not.                                                                                                    |
| Error on the different seat | Testing the Du Pont line (Rainbow line) on the each seats. If the different seats are broken, please check the Du Pont line and Button.                     |
| Unable to play on the all   | Make sure the communication line is normal.                                                                                                    |
| Coin Out error              | Make sure the cash box are empty or not. Then, check solving the problem successfully.                                                                      |
| Unable to Coin Out          | Please don't set the zero on the<br>Coin Ratio.                                                                                                    |
| COIN LIMIT                  | The system notice unable to key in, but it can keep on playing the game.                                                                                    |
| SYSTEM LIMIT                | If it can't play successfully, please press the "Key out" on the seat. Then, check solve the problem.                                                       |

| Message                   | Solution                                         |
|---------------------------|--------------------------------------------------|
| ble, appearing the faulty | Please check the Communication line and Cabinet. |

#### CAUTION

If the control Board and accessories are defective, please try another VGAME's mother board.

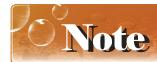

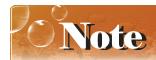

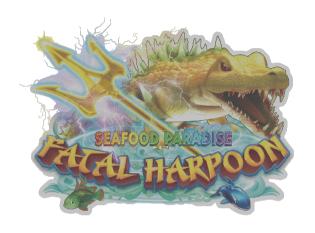

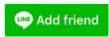

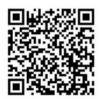

20200610 C126EN